# **mist.ansible Documentation**

*Release 0.1.6*

**Mist.io Inc**

September 09, 2014

#### Contents

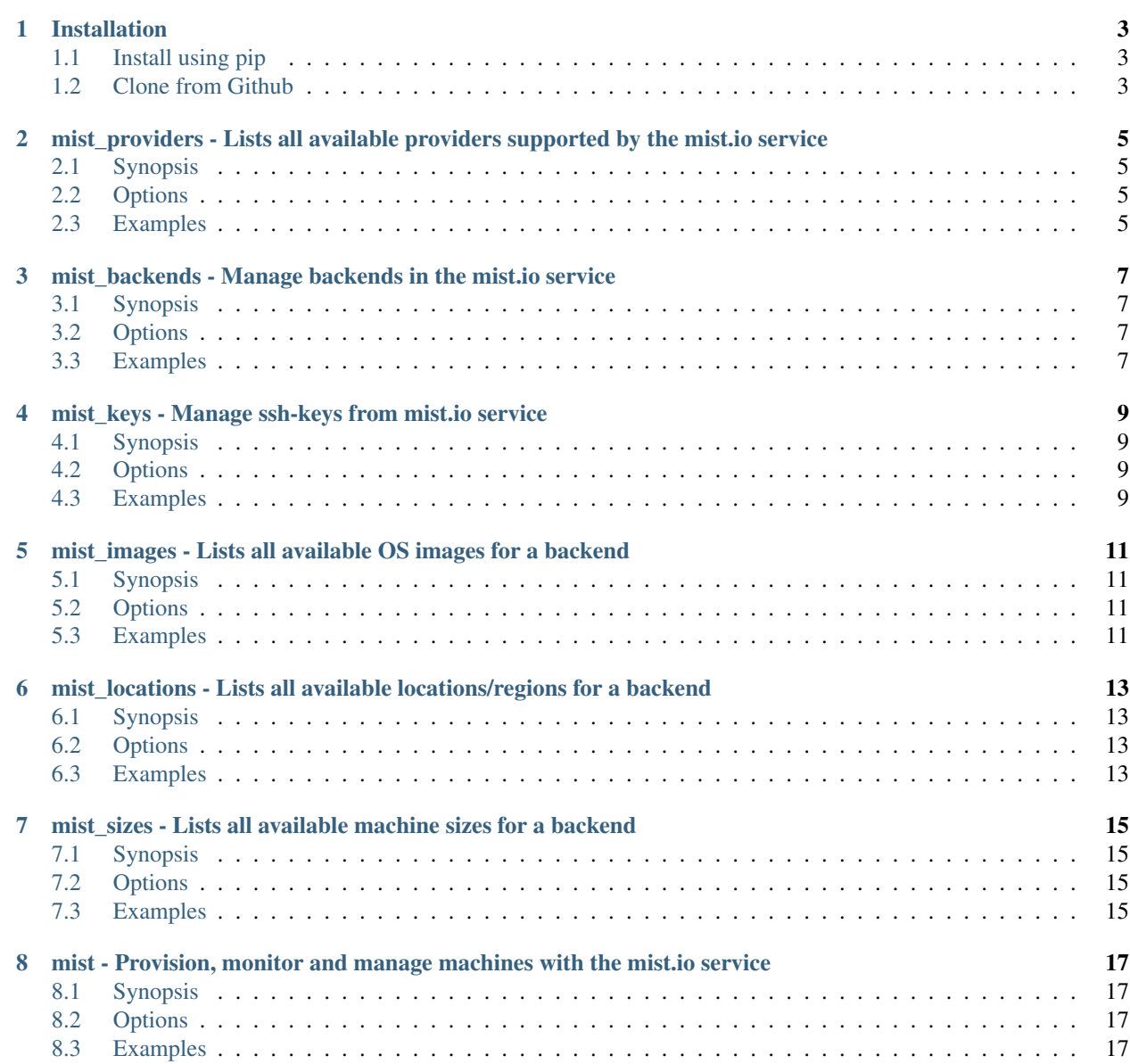

Version 0.1.6 Author Mist.io Inc Source <https://github.com/mistio/mist.ansible> License GPL v3

Contents:

# **Installation**

<span id="page-6-0"></span>Mist.ansible consists of custom modules for mist.io services. In order to use then you have to have andsible and mist.client packages installed.

### <span id="page-6-1"></span>**1.1 Install using pip**

This is the easiest way to obtain the mist ansible modules. What the package does is find where ansible is installed and patch the mist modules into the share folder of the package ansible:

pip install mist.ansible

# <span id="page-6-2"></span>**1.2 Clone from Github**

You can manually patch the mist modules into your installation of ansible. You have to find where the ansible share folder is and patch the modules:

```
git clone https://github.com/mistio/mist.ansible
cd mist.ansible
cp -r mist.modules /bin/ansible/share/
```
# <span id="page-8-0"></span>**mist\_providers - Lists all available providers supported by the mist.io service**

Author Mist.io Inc

- [Synopsis](#page-8-1)
- [Options](#page-8-2)
- [Examples](#page-8-3)

# <span id="page-8-1"></span>**2.1 Synopsis**

New in version 1.7.1.

Returns a list of all available providers that you can add and control through mist.io service *mist\_email* and *mist\_password* can be skipped if *~/.mist* config file is present. See mist.client documentation for config file <http://mistclient.readthedocs.org/en/latest/cmd/cmd.html>

#### <span id="page-8-2"></span>**2.2 Options**

<span id="page-8-3"></span>Note: Requires mist.client

```
- name: List supported providers, simple case
 mist_providers:
   mist_email: your@email.com
   mist_password: yourpassword
   provider: all
 register: providers
- name: List supported provider having ~/.mist config file present
 mist_providers:
   provider: all
 register: providers
```

```
- name: List only ec2 provider options
 mist_providers:
   mist_email: your@email.com
   mist_password: yourpassword
   provider: ec2
 register: providers
```
#### <span id="page-10-0"></span>**mist\_backends - Manage backends in the mist.io service**

Author Mist.io Inc

- [Synopsis](#page-10-1)
- [Options](#page-10-2)
- [Examples](#page-10-3)

# <span id="page-10-1"></span>**3.1 Synopsis**

New in version 1.7.1.

Manage multi-cloud backends through mist.io service. You can add/remove multiple backends from multiple providers through mist.io service. Before you can provision, monitor etc machines through mist.io, you have to first add a backend to the mist.io service. Mist.io supports EC2, Rackspace, Openstack, Linode, Google Compute Engine, SoftLayer, Digital Ocean, Nephoscale, Bare metal servers, Docker containers, HP Cloud. *mist\_email* and *mist\_password* can be skipped if *~/.mist* config file is present. See mist.client documentation for config file <http://mistclient.readthedocs.org/en/latest/cmd/cmd.html>

### <span id="page-10-2"></span>**3.2 Options**

<span id="page-10-3"></span>Note: Requires mist.client

```
- name: Add NepshoScale backend
 mist_backends:
   mist_email: your@email.com
   mist_password: yourpassword
   name: NephoScale
   provider: nephoscale
   backend_key: 908dfjokjkma0hgj9809uj
   backend_secret: kjhf98y9lkj0909kj90
    state: present
```
- name: List information about DigitalOcean backend mist\_backends: mist\_email: your@email.com mist\_password: yourpassword backend: DigitalOcean register: backend

#### <span id="page-12-0"></span>**mist\_keys - Manage ssh-keys from mist.io service**

Author Mist.io Inc

- [Synopsis](#page-12-1)
- [Options](#page-12-2)
- [Examples](#page-12-3)

### <span id="page-12-1"></span>**4.1 Synopsis**

New in version 1.7.1.

By uploading your SSH keys to mist.io you can access all your machines through mist.io, have a shell prompt from your browser and even let mist.io take care of enabling monitoring to your machines. You also can have mist.io run commands to your machines during provisiong or after an alert is triggered. *mist\_email* and *mist\_password* can be skipped if *~/.mist* config file is present. See mist.client documentation for config file <http://mistclient.readthedocs.org/en/latest/cmd/cmd.html>

#### <span id="page-12-2"></span>**4.2 Options**

<span id="page-12-3"></span>Note: Requires mist.client

```
- name: Add local key named my_key to mist.io
 mist_keys:
   mist_email: your@email.com
   mist_password: yourpassword
   name: myKey
    state: present
   key: /home/user/.ssh/my_key
- name: Auto-generate key and save locally
 mist_keys:
   mist_email: your@email.com
```

```
mist_password: yourpassword
   name: autoKey
   state: present
   auto_generate: true
    save_locally: true
   local_save_path: /path/to/save
- name: Delete key named myKey
 mist_keys:
   mist_email: your@email.com
   mist_password: yourpassword
   name: myKey
   state: absent
- name: List info for key named myKey
 mist_keys:
   mist_email: your@email.com
   mist_password: yourpassword
   name: myKey
  register: key
```
#### <span id="page-14-0"></span>**mist\_images - Lists all available OS images for a backend**

Author Mist.io Inc

- [Synopsis](#page-14-1)
- [Options](#page-14-2)
- [Examples](#page-14-3)

### <span id="page-14-1"></span>**5.1 Synopsis**

New in version 1.7.1.

Returns a list of all available OS images that the given backend supports. *mist\_email* and *mist\_password* can be skipped if *~/.mist* config file is present. See mist.client documentation for config file [http://mistclient.readthedocs.org/en/latest/cmd/cmd.html.](http://mistclient.readthedocs.org/en/latest/cmd/cmd.html)

#### <span id="page-14-2"></span>**5.2 Options**

<span id="page-14-3"></span>Note: Requires mist.client

```
- name: List default images for NephoScale backend
 mist_images:
   mist_email: your@email.com
   mist_password: yourpassword
   backend: NephoScale
 register: images
- name: Search for gentoo images in backend with id i984JHdkjhKj
 mist_images:
   mist_email: your@email.com
   mist_password: yourpassword
   backend: i984JHdkjhKj
```
search: gentoo register: images

### <span id="page-16-0"></span>**mist\_locations - Lists all available locations/regions for a backend**

Author Mist.io Inc

- [Synopsis](#page-16-1)
- [Options](#page-16-2)
- [Examples](#page-16-3)

# <span id="page-16-1"></span>**6.1 Synopsis**

New in version 1.7.1.

Returns a list of all available locations/regions for a given backend *mist\_email* and *mist\_password* can be skipped if *~/.mist* config file is present. See mist.client documentation for config file <http://mistclient.readthedocs.org/en/latest/cmd/cmd.html>

# <span id="page-16-2"></span>**6.2 Options**

<span id="page-16-3"></span>Note: Requires mist.client

```
- name: List locations for a backend
 mist_locations:
   mist_email: your@email.com
   mist_password: yourpassword
   backend: DigitalOcean
 register: locations
```
### <span id="page-18-0"></span>**mist\_sizes - Lists all available machine sizes for a backend**

Author Mist.io Inc

- [Synopsis](#page-18-1)
- [Options](#page-18-2)
- [Examples](#page-18-3)

# <span id="page-18-1"></span>**7.1 Synopsis**

New in version 1.7.1.

Returns a list of all available machine sizes for a given backend *mist\_email* and *mist\_password* can be skipped if *~/.mist* config file is present. See mist.client documentation for config file <http://mistclient.readthedocs.org/en/latest/cmd/cmd.html>

# <span id="page-18-2"></span>**7.2 Options**

<span id="page-18-3"></span>Note: Requires mist.client

```
- name: List sizes for a backend
 mist_sizes:
   mist_email: your@email.com
   mist_password: yourpassword
   backend: DigitalOcean
 register: sizes
```
# <span id="page-20-0"></span>**mist - Provision, monitor and manage machines with the mist.io service**

Author Mist.io Inc

- [Synopsis](#page-20-1)
- [Options](#page-20-2)
- [Examples](#page-20-3)

# <span id="page-20-1"></span>**8.1 Synopsis**

New in version 1.7.1.

Manage machines in all of your added backends You can add/remove multiple backends from multiple providers through mist.io service. *mist\_email* and *mist\_password* can be skipped if *~/.mist* config file is present. See mist.client documentation for config file <http://mistclient.readthedocs.org/en/latest/cmd/cmd.html>

#### <span id="page-20-2"></span>**8.2 Options**

<span id="page-20-3"></span>Note: Requires mist.client

```
- name: Provision Ubuntu machine to EC2
 mist:
   mist_email: your@email.com
   mist_password: yourpassword
   backend: EC2
   state: present
   name: MyMachine
   key: myKey
   image_id: ami-bddaa2bc
   size_id: m1.small
    location_id: 0
```

```
- name: Provision SUSE machine on EC2 and enable monitoring
 mist:
   mist_email: your@email.com
   mist_password: yourpassword
   backend: EC2
   state: present
   name: MyMachine
   key: myKey
   image_id: ami-9178e890
   size_id: m1.small
   location_id: 0
   monitoring: true
   wait_for_stats: true
- name: List info for machine with name dbServer
 mist:
   mist_email: your@email.com
   mist_password: yourpassword
   backend: EC2
   name: dbServer
 register: machine
- name: Enable monitoring and add custom plugin.py
 mist:
   mist_email: your@email.com
   mist_password: yourpassword
   backend: EC2
   name: dbServer
   state: present
   key: newKey
   wait: true
   monitoring: true
   wait_for_stats: true
   metric: MyPlugin
   python_file: /home/user/plugin.py
```